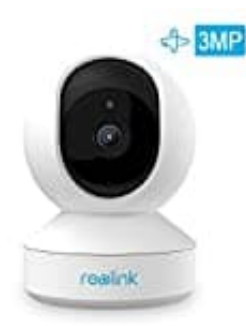

## **Reolink E1 Überwachungskamera**

## **microSD-Speicherkarte einlegen**

So installierst du eine micro-SD-Karte in der Reolink E1 Überwachungskamera:

- 1. Stelle zunächst sicher, dass die Kamera ausgeschaltet ist.
- 2. Bewege nun das Objektiv nach oben.
- 3. Jetzt siehst du den microSD-Kartensteckplatz.
- 4. Stecke die microSD-Karte richtig herum in den Kartensteckplatz. Die goldenen Kontakte der Speicherkarte zeigen zur Rückseite der Kamera.

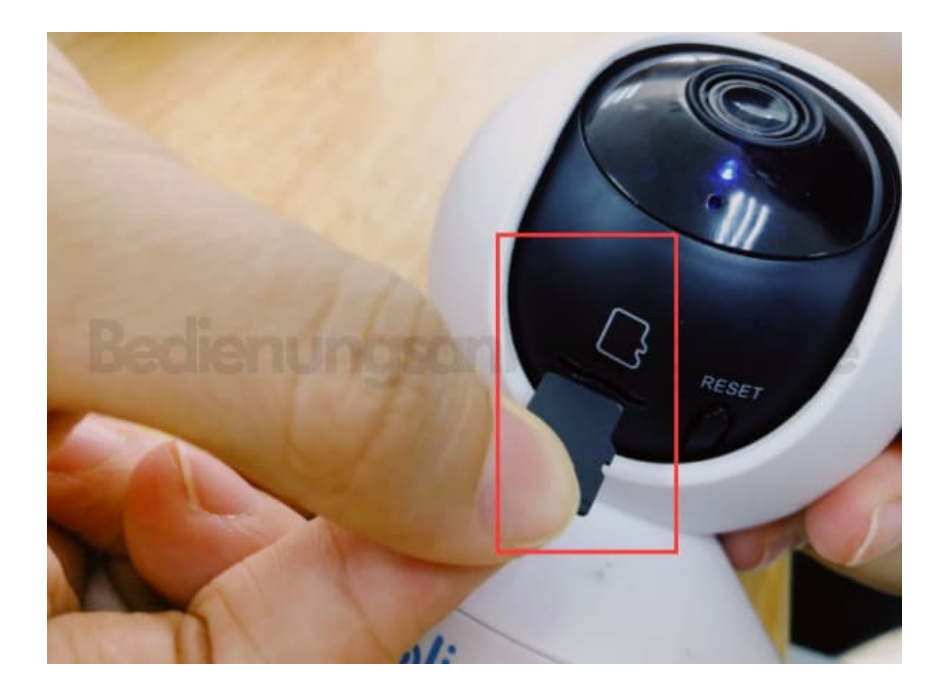

5. Jetzt kannst du die Kamera wieder einschalten.

Hinweis: Bitte verwenden Sie Ihren Fingernagel oder etwas spitzes wie den Reset-Pin, um die Micro-SD-Karte hineinzuschieben, bis Sie das Gefühl haben, dass sie gesperrt ist oder Sie ein "Klicken" hören.

> [Diese PDF Anleitung wurde bereitgestellt von Bedienungsanleitung24.de](https://www.bedienungsanleitung24.de) Keine Haftung für bereitgestellte Inhalte. Die Richtigkeit der Inhalte wird nicht gewährleistet.